# Object-Oriented KRR, OO logical languages and Flora-2

CSE 505 – Computing with Logic

Stony Brook University

<http://www.cs.stonybrook.edu/~cse505>

#### What is Object-Oriented? Ontological Thinking

- Predicative logic: "has(car, wheels)."
	- Flat representation "has(car,engine)."
	- Each sentence is self-contained "is(prius, car)."
	- Information about an entity is scattered in multiple sentences

#### VS.

- - Sentences are grouped has an engine and
	- Structured and organized wheels)"

• Object-oriented: "prius isA car (a car

- Usually a correspondence with the user interface
- Translatable to logic

## Frames

- When one encounters a new situation, one selects from memory a structure called a Frame. This is a remembered framework to be adapted to fit reality by changing details as necessary – Marvin Minsky, 1974
- Example: a Birthday Party

DRESS ———— SUNDAY BEST.

PRESENT ––– MUST PLEASE HOST. MUST BE BOUGHT AND GIFT-WRAPPED.

GAMES ———— HIDE AND SEEK. PIN TAIL ON DONKEY.

DECOR ——— BALLOONS. FAVORS. CREPE-PAPER.

PARTY-MEAL–CAKE. ICE-CREAM. SODA. HOT DOGS.

CAKE ––––– CANDLES. BLOW-OUT. WISH. SING BIRTHDAY SONG.

ICE-CREAM –– STANDARD THREE-FLAVOR.

### Reasoning Operations on Frames

- Expectation: How to select an initial frame to meet some conditions
	- Child's birthday party
- Elaboration: How to select and assign sub-frames to represent additional details
	- North American birthday party vs an Asian Party
- Alteration: How to find a frame to replace one that does not fit well
	- No gifts allowed
- Novelty: What to do if no acceptable frame can be found?
- Learning: What frames should be stored or modified as a result of experience? <sup>4</sup>

Object-Oriented Languages Many modern programming languages support features such as data abstraction and inheritance: Java

- Object databases represent information as objects and support object-oriented programming
- Graphical representations have several features in common
	- A hierarchy of classes
	- Classes have properties that can inherit
	- Facets provide further descriptors of values

# Object-Oriented KR Languages

- An *ontology* defines a set of representational primitives with which to model a domain of knowledge or discourse
	- The representational primitives are classes and relationships
	- Their definitions include information about their meaning and constraints on their logically consistent application

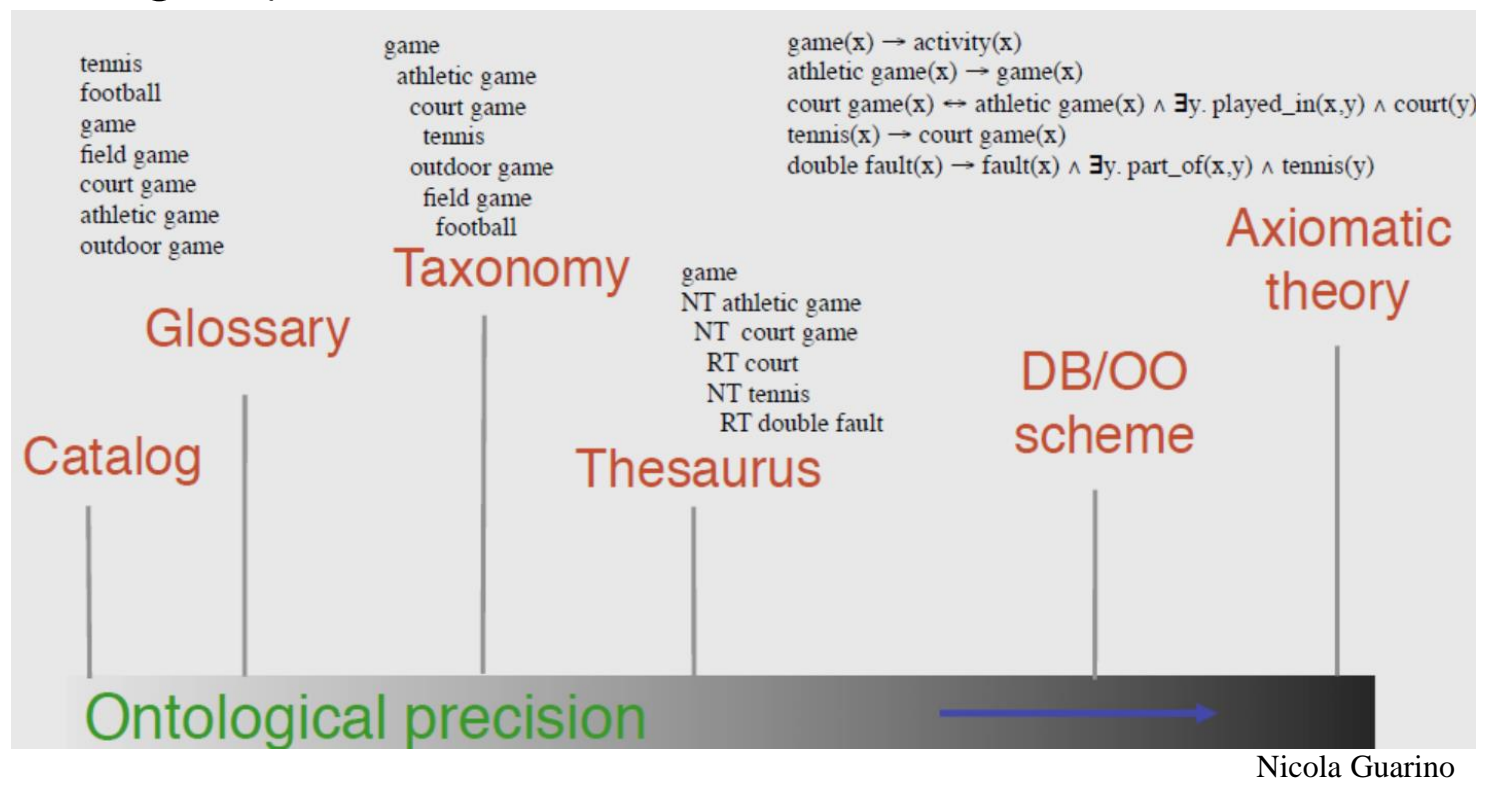

Object-Oriented KR Languages

- The Knowledge Machine <http://www.cs.utexas.edu/users/mfkb/km.html> provides classes, individuals, instance-of, subclass-of, Template Slots, Domains, Ranges, Inheritance, Logical Interface, …
- Description Logic:

 $\mathcal{T} = \{\text{Doctor} \sqsubseteq \text{Person}, \text{Parent} \equiv \text{Person} \sqcap \exists \text{hasChild}.\text{Person},\$ HappyParent  $\equiv$  Parent  $\Box$   $\forall$ hasChild.(Doctor  $\Box$   $\exists$ hasChild.Doctor)}

 $\mathcal{A} = \{John: \text{HappyParent}, \text{John hasChild Mary}, \text{Mary:} \forall \text{hasChild.} \perp$ 

 $\models$  Mary:Doctor

John:HappyParent, John hasChild Mary, Mary:∀hasChild.⊥  $Mary: \neg Doctor$ John:Parent, John:∀hasChild.(Doctor  $\Box$  ∃hasChild.Doctor) John: Person, John: ElhasChild. Person Mary: (Doctor  $\sqcup \exists$ hasChild.Doctor) John hasChild a, a:Person, a:(Doctor  $□$  ∃hasChild.Doctor) Mary: EhasChild.Doctor Mary hasChild b, b:Doctor, b:Person Ian Horrocks $x_{b:1}$ 

- A commonly used language that uses description logic is OWL <http://www.w3.org/TR/owl2-overview/>
- An API for accessing OWL knowledge: [http://owlapi.sourceforge.net](http://owlapi.sourceforge.net/)

### Flora-2

- Combines Logic Programs with Object-Oriented Representation:
	- Flora-2 is an advanced object-oriented knowledge base management system, including meta-programming and defeasible reasoning as an extension of Prolog
	- The Flora-2 project sourceforgeWeb site:

[http://flora.sourceforge.net](http://flora.sourceforge.net/)

- In particular, from that main page view.
- [FLORA-2 Documentation](http://flora.sourceforge.net/documentation.html) (user's manual, documentation of packages and technical tutorial),
- [FLORA-2 Mailing lists](http://sourceforge.net/p/flora/mailman) (for general users and development).

## The Syntax of Flora-2

- The alphabet of Flora-2 consists of:
	- . ends every statement in Flora-2, including queries.
	- Constant symbols: 123, a, John, "12345"^^xsd:integer (constant in a lexical space)
	- Variable symbols as alphanumeric symbols prefixed by the character "?": ?x, ?Var1, ?ABC, ? ABC, ? (the last two are anonymous variables)
	- Terms: f(1,a,?Var) , ?p(b(?x),?q(c,d)) (Hilog and first-order terms); [a,b,c], [1,2,3 | [4,5]] (list terms)
	- $-$  Negation symbols:  $\hat{\theta}$  (negation-as-failure, a.k.a. default negation) and  $\langle$ neg (strong negation).
	- $-$  Unification and equality symbols:  $=$  (unifies),  $:=$  (logically equal),  $:=$  (user-defined function operator).
	- Frame construction symbols: -> (has value), => (has type), : (class membership), :: (subclass-of).
	- Connectives: :- (directional implication, i.e., "if" between head and body); "," (comma) and \and for conjunction; ";" (semi-colon) and \or for disjunction.
	- Comments: // (rest of line), /\*… \*/ (enclosed, possibly multi-line).
	- Aggregation operators: \collectset, min, max, count, sum, avg.
	- Comprehension operators: \setof , \bagof.
	- $-$  Other/auxiliary symbols: (, ), [, ],, (comma), <, >, |, {, }, \$ (used for reification), @ (used for meta-info annotation) , ' (single quote, used for symbols).
	- Delay pragmas (goal reordering): must, wish.

# Facts, Rules and Queries

 Flora-2 is a logic programming reasoning engine – it combines facts and rules to infer new facts

A fact:

Socrates is a man. man(Socrates).

A rule:

?X is mortal if ?X is a man. mortal $(YX)$  :- man $(YX)$ .

A query:

The answer:

Is Socrates mortal? ?- mortal(Socrates).

Yes TRUE

# Facts, Rules and Queries

// socrates.flr man(Socrates). mortal $(?X)$  :- man $(?X)$ . age(Socrates,56) and home(Socrates,Athens). student(Socrates,Plato) and student(Socrates,Xenophon). man(Plato) and man(Xenophon). age(Plato,27). age(Xenophon,27). philosopher(Xenophon). talksAbout(Xenophon,Xenophon). home(father(Socrates),Athens). home(father(father(Socrates)),Athens). avgAge(?AvgAge) :-

?AvgAge =  $avg$ { ?Y | man(?E),  $age$  (?E,?Y) }.

?- mortal(?X).  $/*$  ?X = Plato; ?X = Socrates;  $?X = X$ enophon \*/ ?-  $age(?X, ?Y)$ . /\*  $?X = Plato, ?Y = 27$ ;  $?X =$ Socrates,  $?Y = 56$ ;  $?X = Xenophon, ?Y = 27$  \*/ ?- home(?X,?Y). /\* ? $X =$  Socrates, ?Y = Athens;  $?X = father(Socrates), ?Y = Athens$  $?X = father(father(Socrates)), ?Y = Athens*/$ ?- avgAge(?AvgAge). // ?AvgAge = 36.6667

Hilog HiLog (higher-order) - a predicate can be any kind of term (in particular, a variable)

Which facts are about Socrates?

?- ?X(Socrates). // predicate is a variable

HiLog will be especially useful for Frame syntax (next slide).

### Frame Syntax

- Flora-2 offers an alternative, object-oriented syntax for many expressions: Frame syntax (F-logic).
- The regular syntax is called, by contrast, Predicate syntax.
- Frame syntax is more concise than Predicate syntax.
	- Especially for users familiar with object-oriented programming or RDF, frame syntax is sometimes more intuitive or familiar than predicate syntax.

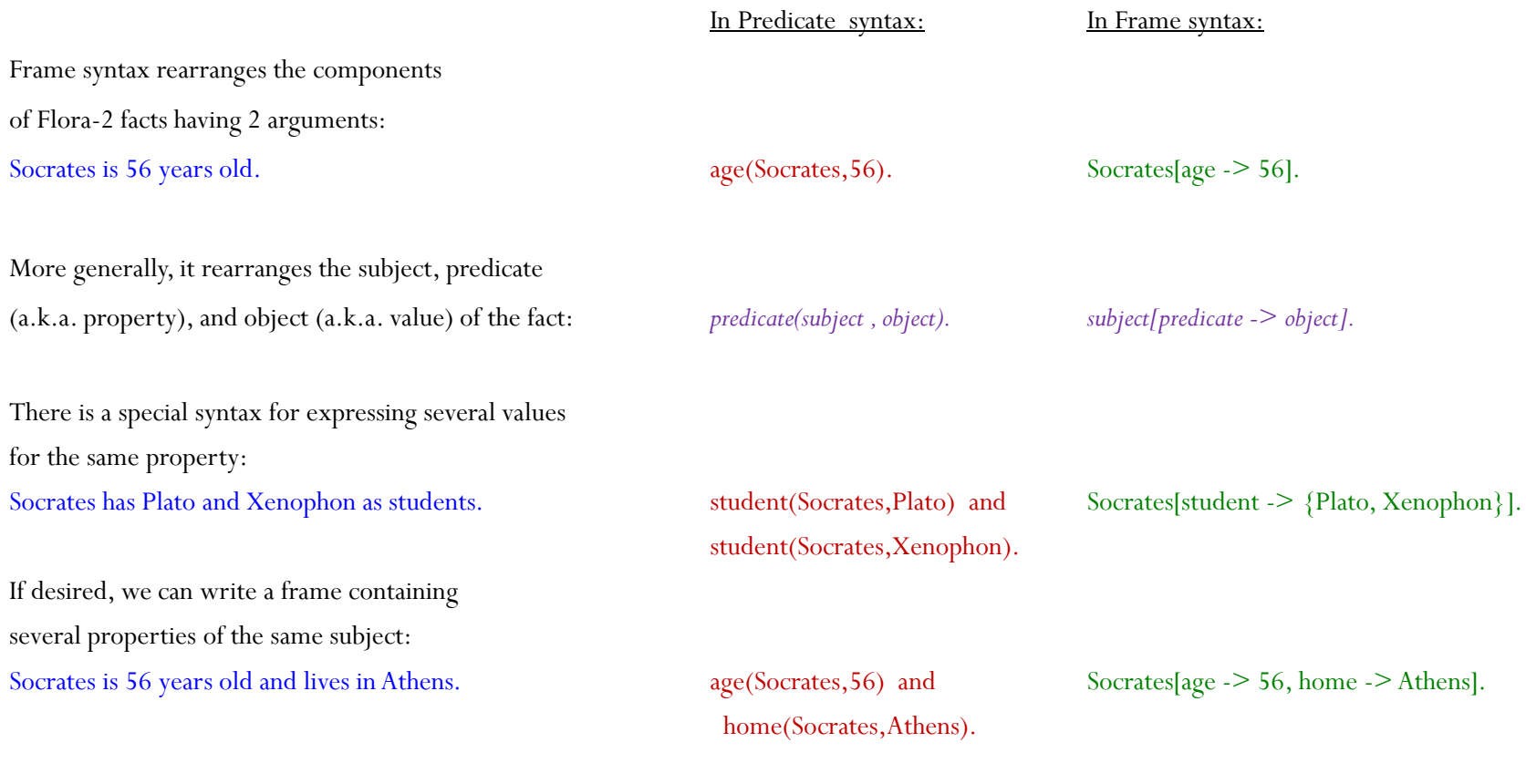

## Frame Syntax

In Predicate Syntax In Frame Syntax:

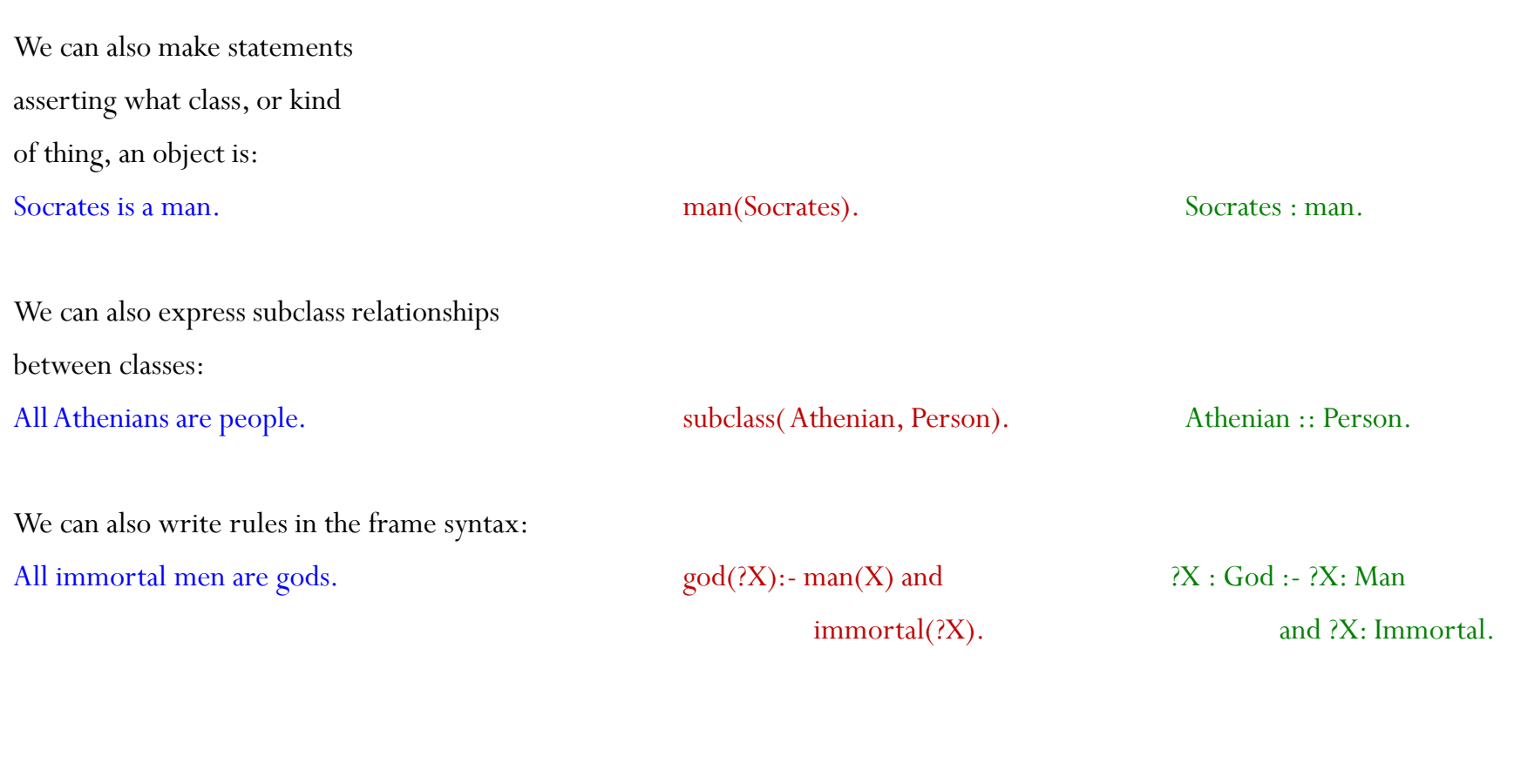

// socrates\_frames.flr Socrates : man. ?X:mortal :- ?X:man. Socrates[age->56] and Socrates[home->Athens]. Socrates[student->{Plato,Xenophon}]. Plato:man and Xenophon:man. Plato[age->27]. Xenophon[age->27]. Xenophon:philosopher. Xenophon[talksAbout->Xenophon]. father(Socrates)[home->Athens]. father(father(Socrates))[home->Athens]. avgAge(?AvgAge) :- ?AvgAge =  $\arg\{$  ?Y | ?E:man, ?E[age->?Y] }. ?X:Athenian :- ?X[home->Athens]. Athenian :: Person. ?X : God :- ?X: Man , ?X: Immortal. Frame Syntax

?- ?X : mortal. /\* ?X = Plato; ?X = Socrates;  $?X = X$ enophon \*/ ?- ?X[age->?Y]. /\* ?X = Plato, ?Y = 27;  $?X =$ Socrates,  $?Y = 56$ ;  $?X = Xenophon, ?Y = 27$  \*/ ?- ?X[home->?Y]./\*? $X =$ Socrates, ?Y = Athens;  $?X = father(Socrates), ?Y = Athens$  $?X = father(father(Socrates)), ?Y = Athens*/$ ?- avgAge(?AvgAge). // ?AvgAge = 36.6667 ?- ?X : Person.  $//$  ?X = Socrates;  $?X = father(Socrates);$  $?X = father(father(Socrates))$ <sup>\*</sup>/

### Rule Annotations

- Flora-2 uses annotations to record key metainformation about a rule
- Annotations are always at the beginning of the rule, in a frame that looks like this:  $\mathcal{Q}$ ! { ruleId } and/or  $\{\omega\}$ {tag} and/or  $\{\omega(a)\}$ {strict} and/or  $\{\omega(a)\}$ {defeasible}

An annotation assigning a unique identifier, 'rule24', to a rule and making it defeasible:

@!{rule24}  $@@{def\}$  (defeasible} p(?X) :- q(?X). An annotation assigning a 'tag' newRules to a rule (for the purpose of prioritizing it with respect to defeasibility):  $\mathcal{O}\{\text{newRules}\}\$  p(?X) :- q(?X).

## Rule Conflict and Overriding

 What if two rules make contradictory conclusions? For example, in the following rule set, two different  $\omega$  {foo} p(a) :- q(a). rules conclude p(a) and neg p(a) : @{bar} neg p(a) :- q(a).

In this situation, neither  $p(a)$  nor neg  $p(a)$  is  $\qquad \qquad$  ?-  $p(a)$ . inferred – both inferences are "defeated" – as  $N_0$ we see in these two queries:  $? - neg p(a)$ .

We can change that by stating that one rule tag "overrides" the other: \overrides(foo, bar). The addition of the override info causes us to infer  $\cdot$  ?- p(a).  $p(a)$  but still defeat neg  $p(a)$  Yes

 $q(a)$ . No

# Other Key Features

Reification – use Flora-2 sentences, or other

Flora-2 complex expressions, as terms

• allows us to use rules as data

Socrates believes that students are pleasant if stimulated. believes(Socrates,  $\{\beta\}$  [pleasant(?x):- student(?x) and stimulated(?x) }.

- Aggregation summarizing many facts What is the average age of employees?
	- ?- ? $AvgAge = \{ ?Y \mid man(?E), age(?E, ?Y)].$

### Frames and Rules Reasoning Example

**@!{fam1}**

```
Family1 : Family[husband->Mike,
```
**wife->Nancy,**

**son->{Jason, Noah}].**

**@!{fam2}**

```
Family2 : Family[husband->Tim,
```
**wife->Karen,**

```
daughter->{Katherine,Caroline}].
```

```
...
@!{son1} @{s1} ?f[child->?c] :- ?f[son->?c].
@!{daughter1} @{d1} ?f[child->?c] :- ?f[daughter->?c].
@!{husband_child1} @{hc1}
?f[parent->?p] :- ?f[husband->?p,child->?c].
@!{wife_child1} @{wc1}
?f[parent->?p] :- ?f[wife->?p,child->?c].
@!{father1} @{f1}
?child[father->?father] :- ?family[husband->?father,child->?child].
@!{grandfather1} @{gf1}
?c[grandfather->?gf] :- ?f1[parent->?p,child->?c], ?f2[husband->?gf,child->?p].
```
**1. Load the file.**

```
2. Ask the query: 
    "?- ?Child{father->?Father}."
```
### Defeasible Rules Reasoning Example

```
@{rep} neg pacifist(?X) :- republican(?X).
```

```
@{qua} pacifist(?X) :- quaker(?X).
```
**@{pri1} \overrides(rep, qua).**

```
@{fac1} republican(nixon).
```

```
@{fac2} quaker(nixon).
```
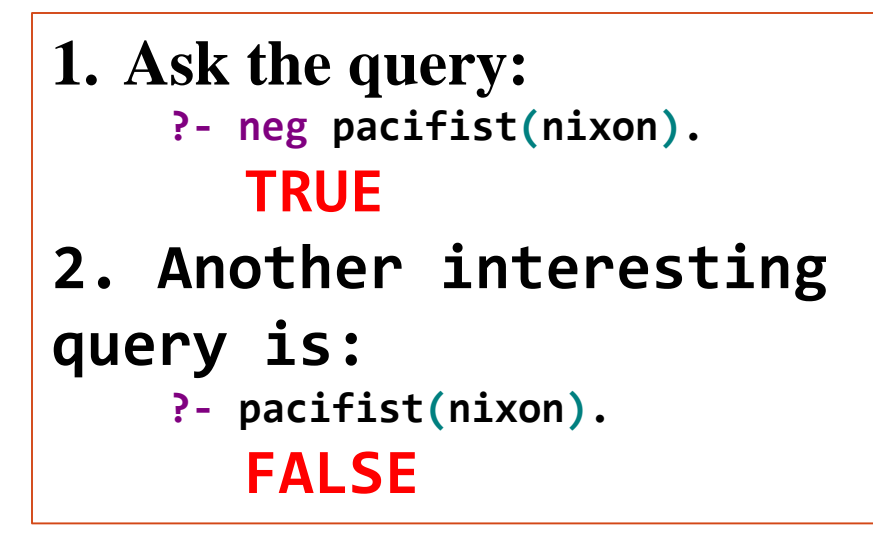

```
(c) Paul Fodor (CS Stony Brook)
Aggregates Example
     John : Employee[salary(2000)->10,
                     salary(2001)->11,
                     salary(2002)->12].
     Ed : Employee[salary(2000)->20,
                   salary(2001)->22,
           salary(2002)->24].
     // count employees
     ?- ?employeeCount = \count{?who | ?who : Employee}.
     // average salary of all employees
     ?- ?avgSalary = \avg{?salary | ?who : Employee[salary(?year)->?salary}].
     // each employee's average salary along with the value of the grouping variable ?who
     ?- ?avgSalary = \avg{?salary{?who} |
                        ?who : Employee[salary(?year)->?salary}}.
     // total salary by year
     ?- ?yearlyPayroll = \sum{?salary{?year} | ?who : Employee[salary(?year)-
     >?salary}}.
     // minimum salary
     ?- ?min = \min{?salary | ?who{salary(?year)->?salary}}.
     // years for which salary information is available
     ?- ?years = \collectbag{?year | ?who{salary(?year)->?salary}}.
     // unique years for which salary information is available
     ?- ?years = \collectset{?year | ?who{salary(?year)->?salary}}.
                                                   1. Load salary.flr
                                                   2. Ask queries in the Flora-2 
                                                      Console to count employees, 
                                                      compute average salary, etc.
```
#### Trust Policy example

```
2007 : times. 2008 : times. 2009 : times.
print : privileges. webPage : privileges.
Bob : admins. John : admins. Cara : admins.
Al : users.
Bob[controls -> print]. //Bob controls printing.
neg John[controls -> print]. // John explicitly does not administer printing
Cara[controls -> ?priv} :- ?priv : privileges. // Cara is the most senior admin. 
//privileges are enforced based upon the statements admins make
@{grantOrDeny(?admin,?t,?X)} ?priv(?user) :- ?priv : privileges, ?admin : admins, 
?admin{states(?t) -> ?X}, ?X = $[?priv(?user)].
@{grantOrDeny(?admin,?t,?X)} neg ?priv(?user) :- ?priv : privileges and ?admin : admins and
?admin[states(?t) -> ?X] and ?X = ${neg ?priv(?user)].
//metastatements about privilege statements
?X[atom->${?priv(?user)}] :- ?X = ${?priv(?user)].
?X[negated->false] :- ?X = ${?priv(?user)].
?X[atom->${?priv(?user)}] :- ?X = ${neg ?priv(?user)].
?X[negated->true] :- ?X = ${neg ?priv(?user)].
// More recent statements have higher priority, in case of conflict.
@{recency} \overrides(grantOrDeny(?admin1,?t1,?X), grantOrDeny(?admin2,?t2,?Y)) :-
  ?admin1 : admins and ?admin2 : admins and ?t1 : times and ?t2 : times and
  ?admin1{states(?t1) -> ?X} and ?admin2{states(?t2) -> ?Y} and ?X.atom = ?Y.atom and
 naf ?X.negated :=: ?Y.negated and ?t2 < ?t1.
                                                         Use higher order logic to 
                                                         implement trust policies
```
#### Trust Policy example

**// Statements made by admins that control a particular privilege have priority over statements made by admins that do not control that priviledge.**

**@{control} \overrides(grantOrDeny(?admin1,?t1,?X), grantOrDeny(?admin2,?t2,?Y)) :-**

**?admin1 : admins and ?admin2 : admins and ?t1 : times and ?t2 : times and**

**?admin1{states(?t1) -> ?X} and ?admin2{states(?t2) -> ?Y} and ?X.atom = ?Y.atom and**

**naf ?X.negated :=: ?Y.negated and ?X.atom = \${?priv(?user)} and** 

**?admin1{controls -> ?priv} and naf ?admin2{controls -> ?priv}.**

**//Two overrides statements cannot override each other and both be true.**

**!- \overrides(grantOrDeny(?admin2,?t2,?X), grantOrDeny(?admin1,?t1,?Y)) and**

**\overrides(grantOrDeny(?admin1,?t1,?Y), grantOrDeny(?admin2,?t2,?X)).**

**//Statements concerning control trump those concerning recency.**

**\overrides(control,recency).**

**// Admins Bob and Cara make conflicting statements over time about Al's printing. Both administer printing. Bob's statement is more recent, so prevails.**

**// Admins Bob and John make conflicting statements over time about Al's printing. John's is more recent, but John does not administer printing, so Bob's statement prevails.**

**// Admins Cara and John make conflicting statements over time about Al's webPage. John's is more recent, but John does not administer webPages, so Cara's statement prevails.**

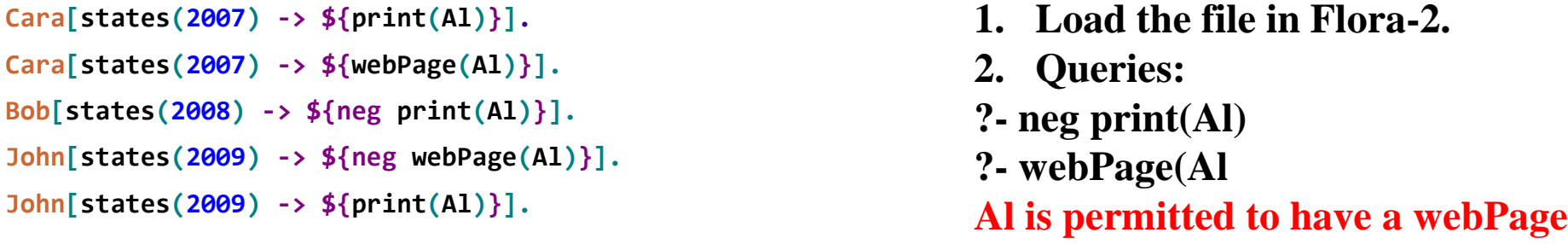

(c) Paul Fodor (CS Stony Brook) **but not to print.**

## Extra lecture notes

The following lecture notes describe: How to install Flora-2, and • How to use Flora-2.

# Installing Flora-2

- Prerequisite:
	- FLORA-2 relies on the XSB inference engine to run

([http://xsb.sourceforge.net\)](http://xsb.sourceforge.net/).

- Instructions for compiling XSB can be found in the XSB manual:
	- <http://xsb.sourceforge.net/manual1/manual1.pdf>
	- XSB binaries are available for Windows here: <http://xsb.sourceforge.net/downloads>
- Development Tools to compile XSB: To compile XSB, you'll need a C compiler:
	- For the Mac, you'll likely want the XTools package
		- <http://developer.apple.com/technologies/tools/xcode.html>
	- For Windows, Microsoft Visual C++ Express Edition will work
		- <http://www.microsoft.com/visualstudio>
- For Windows, you also need Microsoft's *nmake* (downloaded as part of Visual C++ Express above).

# Installing Flora-2

- Configuring FLORA-2 under Windows (8, 7 or XP, 64bit or 32bit) with Microsoft Visual C++:
	- Execute the following commands (we assume Flora-2 is downloaded in *C:\flora2*):
		- *cd C:\flora2*

#### *makeflora.bat*

• The last command will work only if an XSB executable is on the system search path specified by the environment variable PATH. If it is not, then additional parameters need to be supplied. If we assume that XSB is installed in the directory *C:\XSB*, then we run:

#### *makeflora.bat C:\XSB\bin\xsb.bat*

- If you configured a 64-bit version of XSB, then configure FLORA-2 using *makeflora C:\XSB\bin\xsb64.bat*
- You will be able to run FLORA-2 by typing

#### *C:\flora2\runflora.bat*

#### Using Flora-2 – The Basics • to start the Flora-2 engine:

- It is recommended that you add the flora2 directory to the PATH environment variable
	- In Windows, click right on "Computer" in Start, select "Properties", select "Advanced" and change Environment Variable PATH to include the flora2 path – for example, add ".C:\flora2" if your Flora-2 directory is C:\flora2
- Execute the command:

*runflora*

- file editing:
	- Flora-2 files have the extension.*flr* and can be edited in your preferred editor (Notepad++, Emacs, etc.)
- to load a file into the engine:
	- Execute the following command in Flora-2 console (assume that your file is *file.flr*):

*\load('file').* 

(the suffix .flr can be added, but is not necessary)

- **Note this is cumulative. previously loaded rules remain in the engine's rule base until that is cleared out.**
- to ask a query:
	- type the query into the Flora-2 console and hit enter,
- $\overline{p_2}$  results are immediately displayed below.

# Starting Flora-2 the First Time

 $\Box$   $\Box$   $\times$ 

If you have just installed Flora-2, start *runflora* into the current directory:

ex Administrator: C:\Windows\System32\cmd.exe - runflora.bat [Compiling Foreign Module c:\flora2\p2h\prolog2hilog] Toompiing roreign nouute c. Tioraz span sproisganitogi<br>[prolog2hilog compiled, cpu time used: 0.0160 seconds]<br>[Compiling C file c:\flora2\p2h\prolog2hilog.c using cl.exe]<br>[prolog2hilog loaded] 1 file(s) copied. [Compiling Foreign Module c:\flora2\p2h\flora\_ground] If lora\_ground compiled, cpu time used: 0.0000 seconds]<br>|Compiling C file c:\flora2\p2h\flora\_ground.c using cl.exe] [flora\_ground loaded] [flrshell loaded] [flrundefhook loaded] [flrutils loaded] [flranswer loaded] [flrload loaded] [f]rdisplay loaded]

[flrimportedcalls loaded] [flrunify\_handlers loaded] [f]rmetaops loaded] [trailer\$eq=none+inh=flogic+tbl=nonincremental+nonincremental+cus=none\_main\_loaded] [patch\_main loaded] [flrdynmod loaded] [gpp: Preprocessing c:\flora2\genincludes\flropposes\_data.flh]

[c:\flora2\genincludes\flropposes\_data.flh dynamically loaded, cpu time used: 0.0310 s

FLORA-2 Uersion 0.99.1 (Lotus) of 2013-05-26# (build: 921)

Type '\_help.' to display help. Type '\_demo(demoName).' to run a demo.

[flrclause loaded] [gpp: Preprocessing c:\flora2\debugger\static\_data.dat] [FLORA: Static debugger data loaded]  $f1$ ora $2$  ?– $\bar{f}$ 

The Flora-2 console waits for Flora-2 queries.